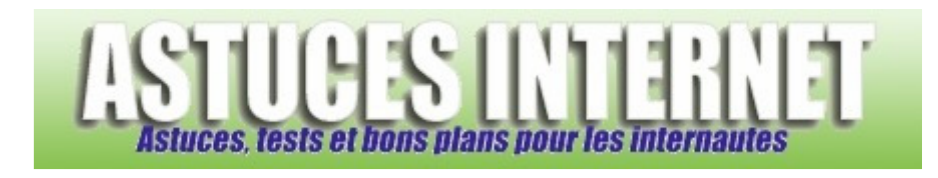

## Comment ajouter un compte utilisateur dans Windows XP ?

*Demandé et répondu par Sebastien le 13-01-2007* 

**Windows XP** vous offre la possibilité de créer plusieurs comptes utilisateurs. L'intérêt est que chaque utilisateur de l'ordinateur pourra avoir ses propres paramètres, documents et pourra personnaliser son espace de travail (bureau, favoris internet, etc.).

Pour ajouter un compte utilisateur, rendez-vous dans le *Panneau de configuration* et ouvrez le module *Comptes Utilisateurs*.

*Aperçu :*

Comptes d'utilisateurs

Dans le module de gestion des comptes utilisateurs, cliquez sur *Créer un nouveau compt*e.

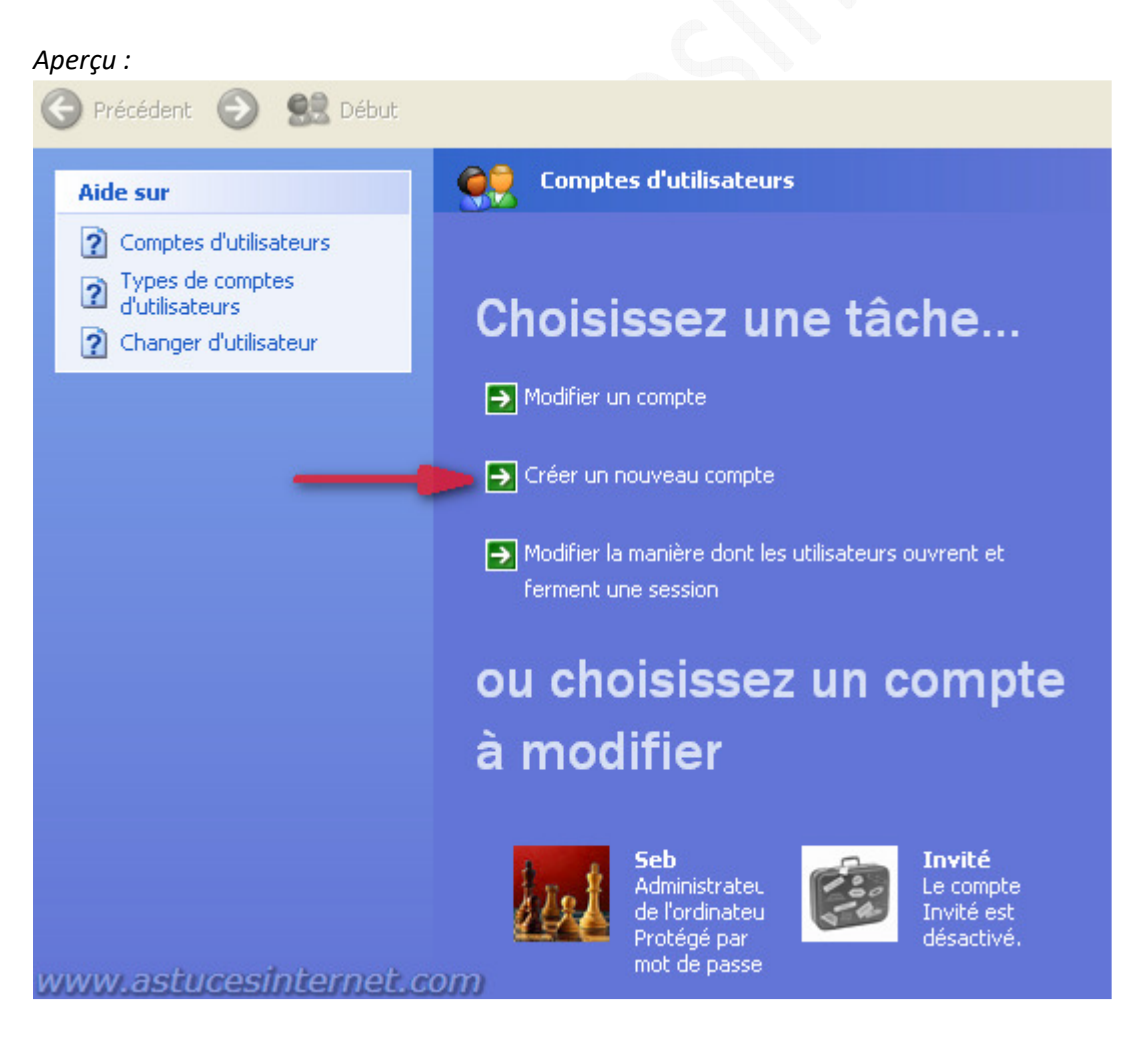

*URL d'origine : https://www.astucesinternet.com/modules/smartfaq/faq.php?faqid=92 Page 1 sur 3*

Dans la fenêtre suivante, nommez le compte que vous désirez créer et cliquez sur *Suivant* pour continuer.

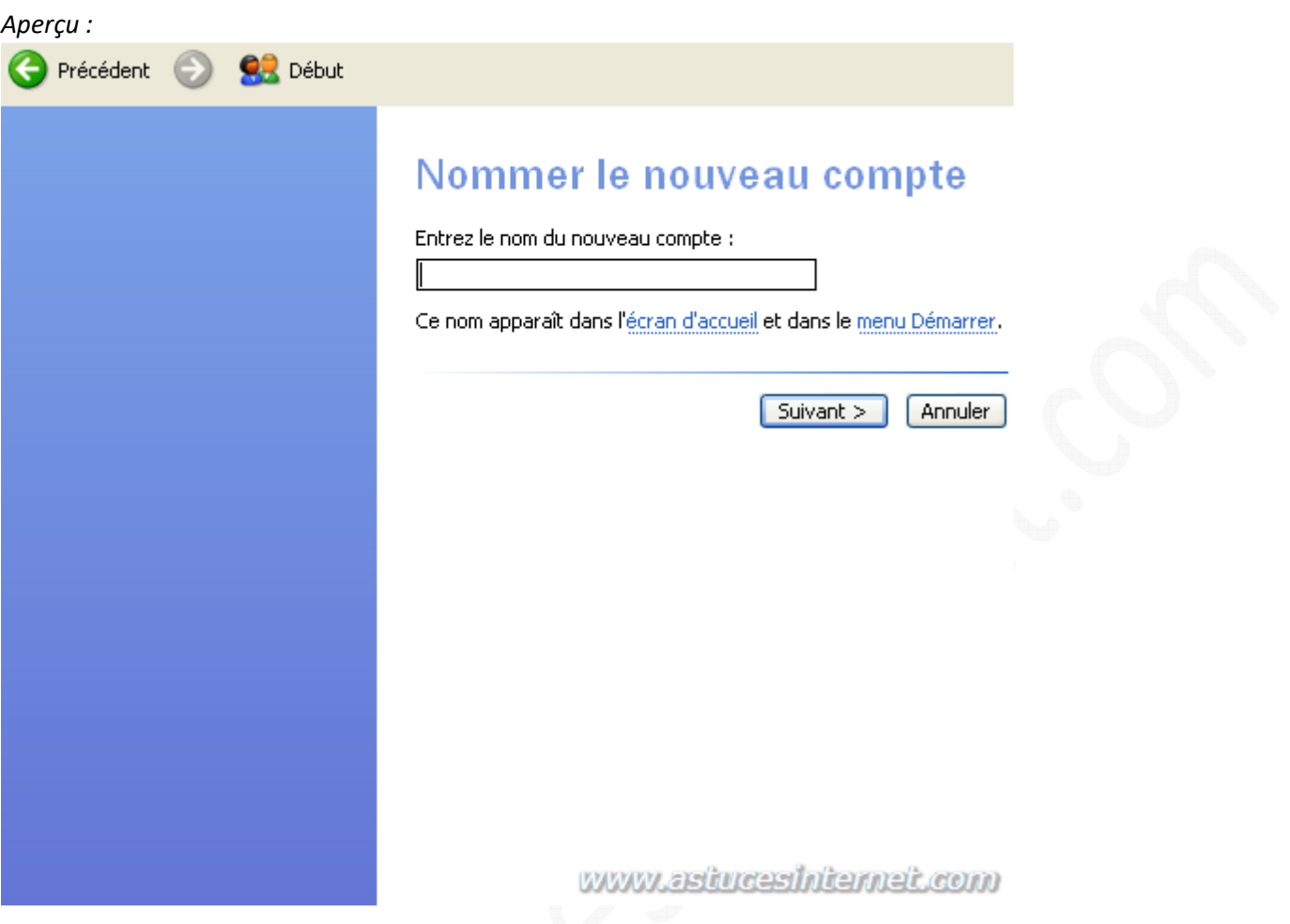

Sélectionnez le type de compte à créer. Vous avez le choix entre :

- Un compte administrateur
- Un compte limité

**Un compte administrateur** pourra effectuer toutes les manipulations possibles sur l'ordinateur (créer, modifier ou supprimer des comptes utilisateurs, modifier les paramètres du système et installer des logiciels). Il est préférable de créer des comptes avec ce type de droits qu'en cas de nécessité.

**Un compte limité** pourra modifier ses propres paramètres (bureau, image perso) mais n'aura pas la possibilité de modifier les paramètres du système. Il n'aura pas la possibilité d'installer certains logiciels. Il est préférable de créer ce type de compte car le compte limité présente moins de risques pour votre ordinateur.

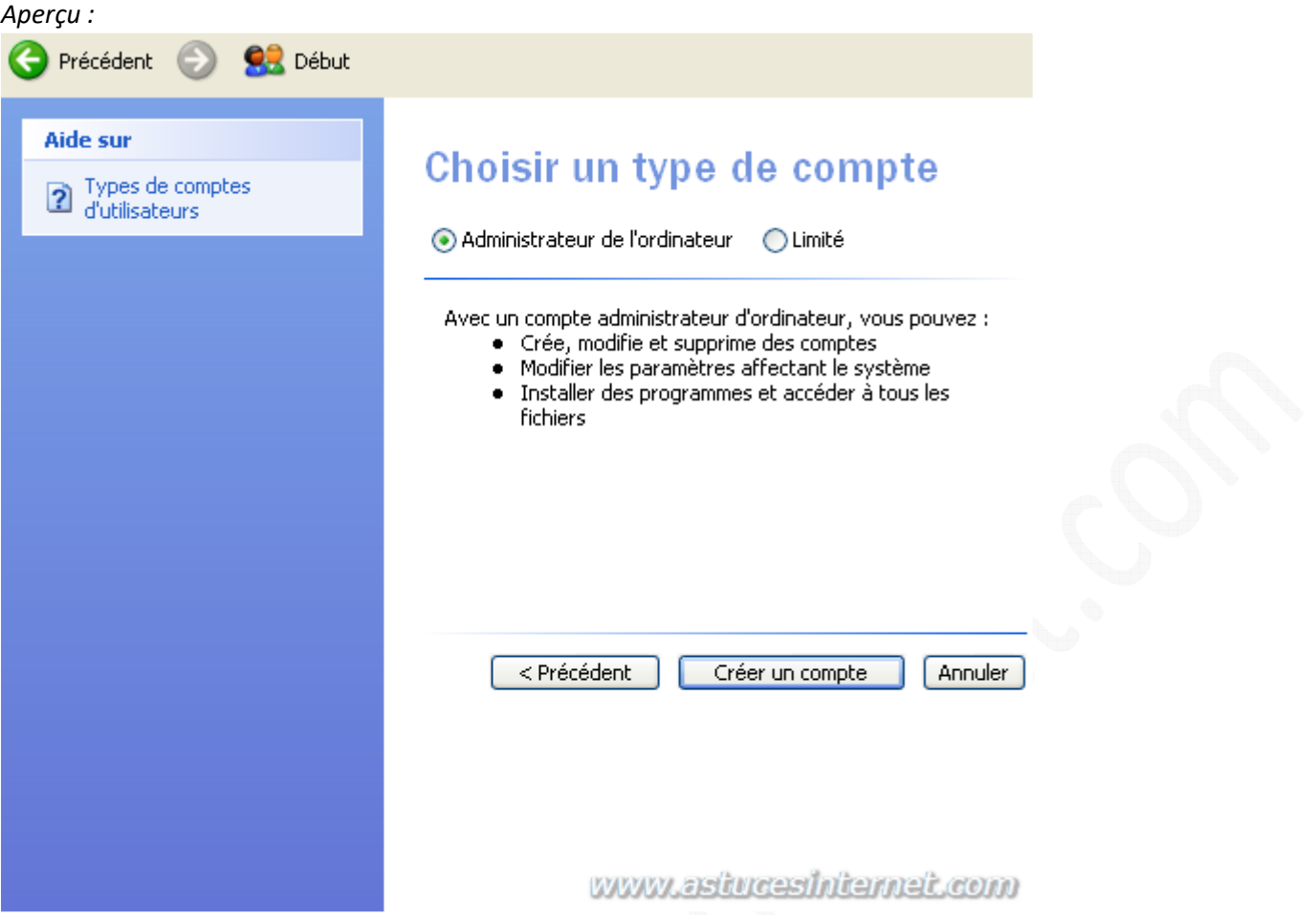

Cliquez sur *Créer un compte* pour terminer la procédure de création.